# 計量経済 II:宿題 4

### 村澤 康友

## 提出期限:2023 年 10 月 23 日

注意:すべての質問に解答しなければ提出とは認めない. 授業の HP の解答例を正確に再現すること(乱数 は除く). グループで取り組んでよいが、個別に提出すること. 解答例をコピペしたり、他人の名前で提出し た場合は,提出点を 0 点とし,再提出も認めない.すべての結果をワードに貼り付けて印刷し(A4 縦・両面 印刷可・手書き不可), 2枚以上の場合は向きを揃えて問題番号順に重ね、左上隅をホッチキスで留めること.

- 1. gretl で正規 AR(1) 過程を生成する手順は以下の通り.
	- (a)メニューの「追加」→「ランダムな変数」で *w* を正規乱数として作成.
	- (b)メニューの「追加」→「新規変数の定義」で *y* を作成し,1 期目の値に 0 を入力して保存(*y* = 0 *∗ w* として 0 の系列を作成してもよい).
	- (c)メニューの「追加」→「新規変数の定義」で例えば *ϕ* := 0*.*5 なら *y* = 0*.*5 *∗ y*(*−*1) + *w* として *y* <sup>を</sup> 作り直す.

観測数 1000 の時系列データセットを作成し,*ϕ* := 0*.*9 の正規 AR(1) 過程を生成して,時系列グラフと コレログラムを描きなさい.

※時系列データセットは以下の手順で作成する.

- (a)メニューから「ファイル」→「データセットの新規作成」を選択.
- (b)「時系列」を選択し,観測数 T を入力して「進む」をクリック.
- (c)その他は適当に指定.
- 2. gretl で正規 MA(1) 過程を生成する手順は以下の通り.
	- (a)*w* を正規乱数として作成.
	- (b)例えば *θ* := 0*.*5 なら *y* = *w −* 0*.*5 *∗ w*(*−*1) とする.

観測数 1000 の時系列データセットを作成し,*θ* := *−*0*.*9 の正規 MA(1) 過程を生成して,時系列グラフ とコレログラムを描きなさい.

- 3. gretl で正規 ARMA(1,1) 過程を生成する手順は以下の通り.
	- (a)*w* を正規乱数として作成.
	- (b)メニューの「追加」→「新規変数の定義」で *y* を作成し,1 期目の値に 0 を入力して保存.
	- (c)メニューの「追加」→「新規変数の定義」で例えば *ϕ* := 0*.*5,*θ* := 0*.*5 なら *y* = 0*.*5 *∗ y*(*−*1) + *w −* 0*.*5 *∗ w*(*−*1) として *y* を作り直す.

観測数 1000 の時系列データセットを作成し,*ϕ* := 0*.*9,*θ* := *−*0*.*9 の正規 ARMA(1,1) 過程を生成し て,時系列グラフとコレログラムを描きなさい.

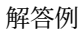

1. 時系列グラフ

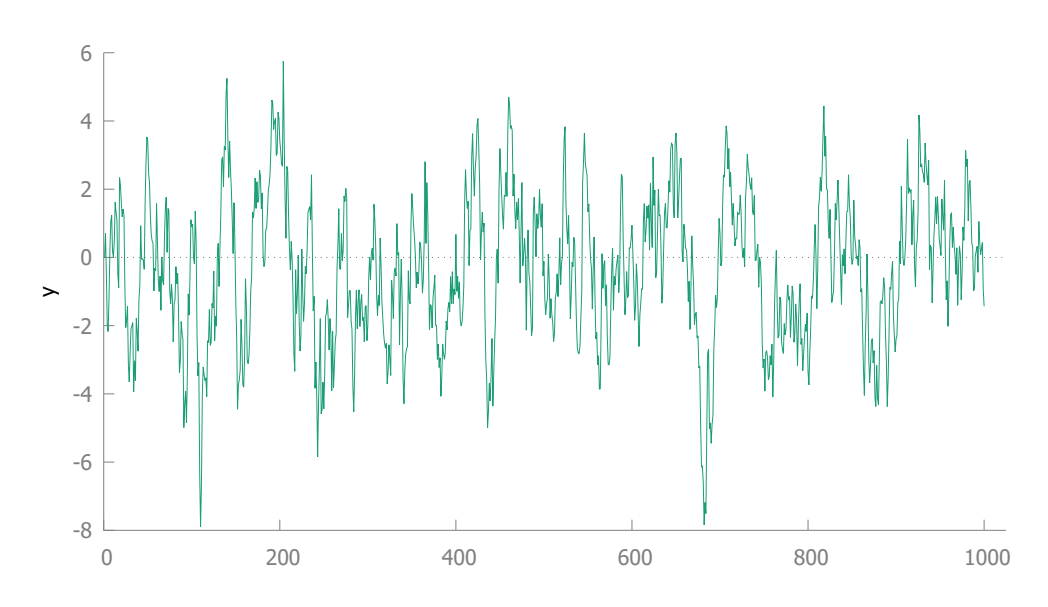

コレログラム

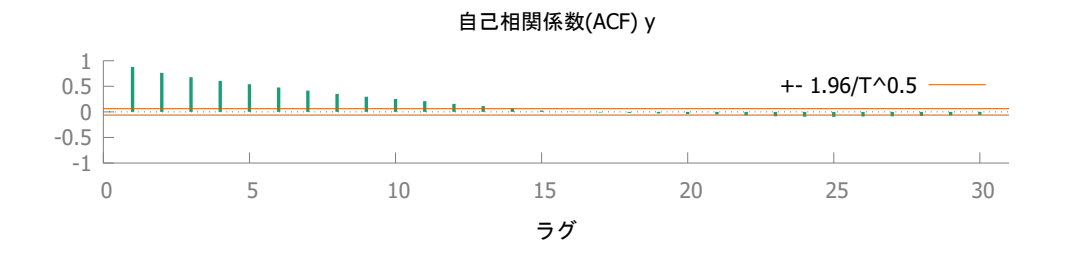

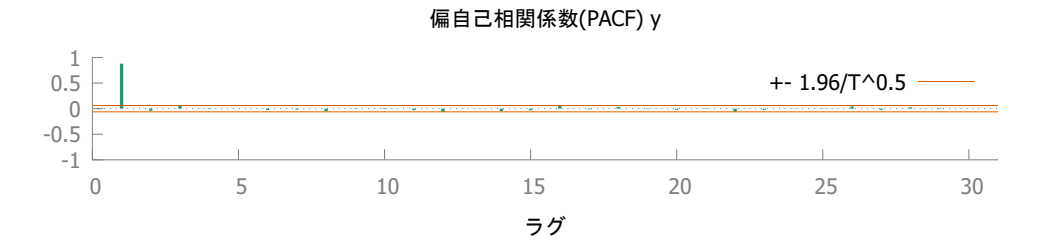

## 2. 時系列グラフ

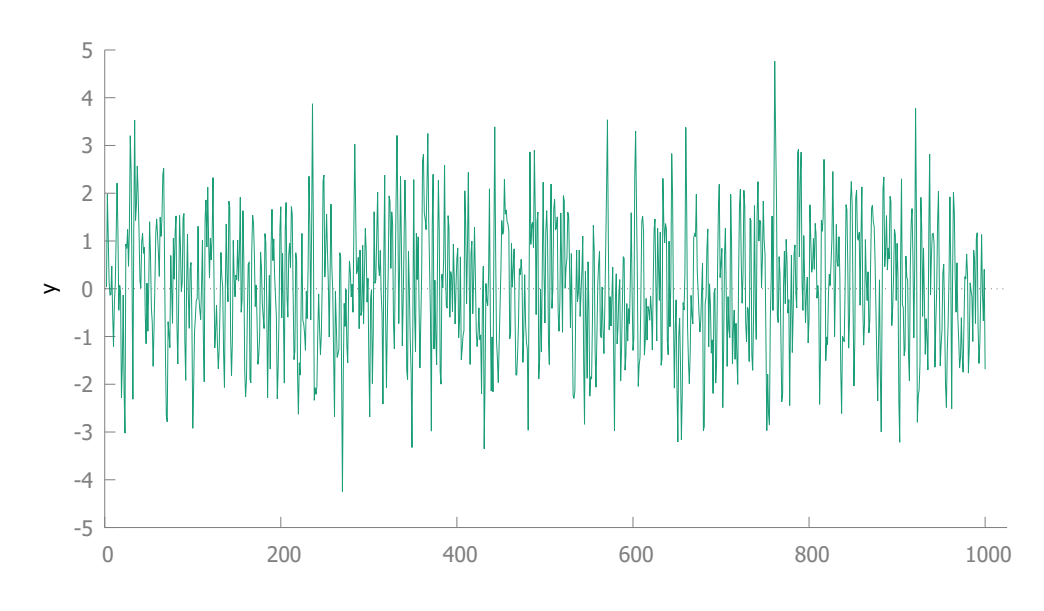

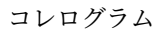

自己相関係数(ACF) y

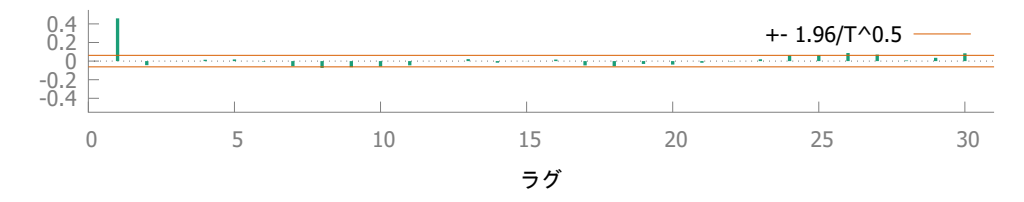

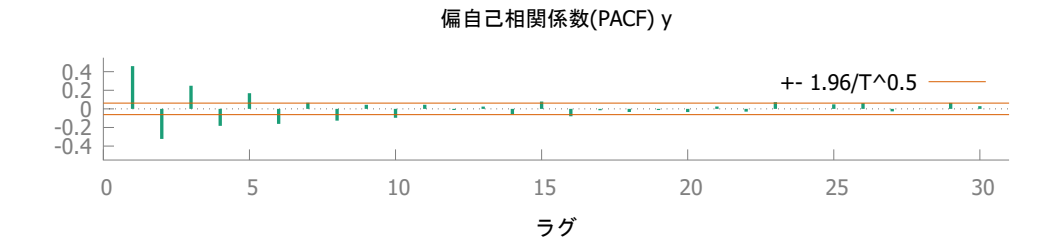

## 3. 時系列グラフ

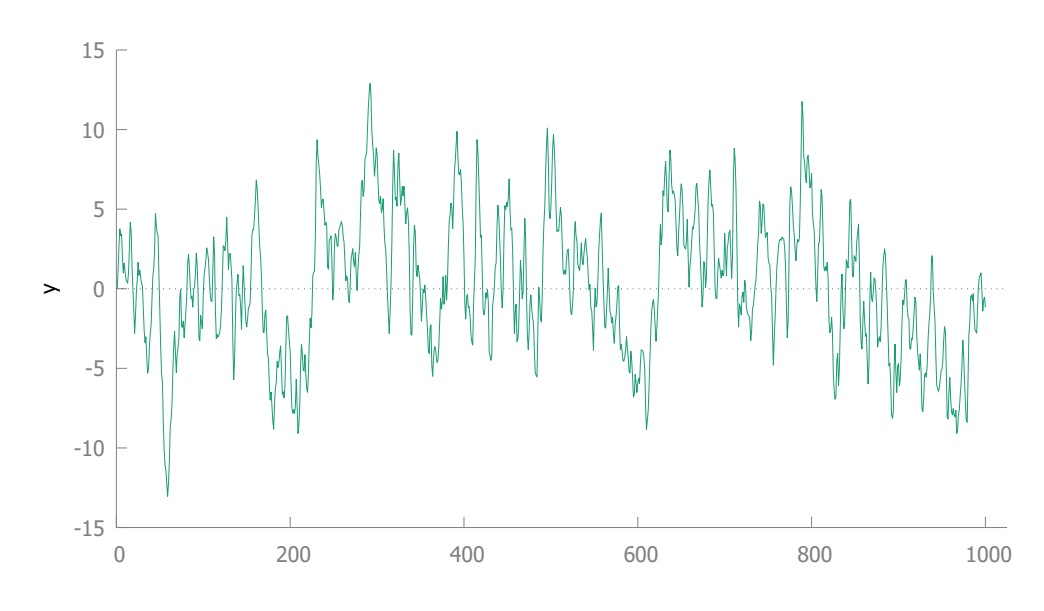

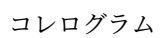

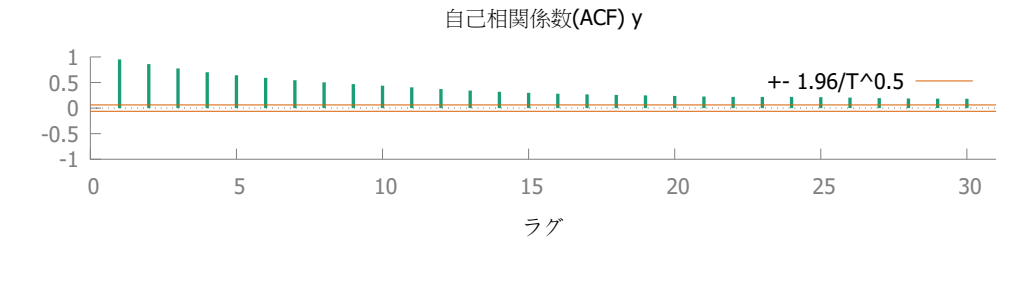

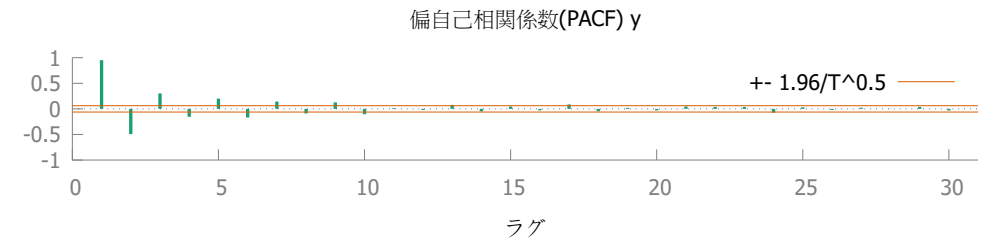